# **R**

# --

August 20, 2008

<span id="page-1-0"></span>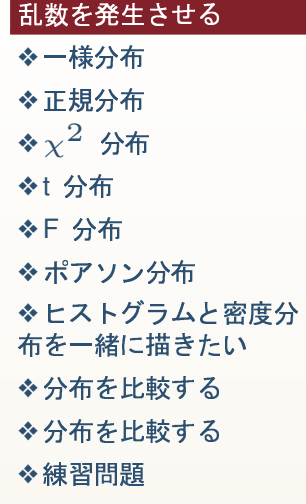

サンプリング

# 乱数を発生させる

様分布

#### <span id="page-2-0"></span>乱数を発生させる

<mark>[❖](#page-2-0)一様分布</mark> [❖](#page-3-0) !" ◆ ポアソン分布<br>…… [❖](#page-4-0) $\chi^2$  分布 を一緒に描きたい <mark>[❖](#page-5-0)</mark>t 分布 <mark>[❖](#page-6-0)</mark> F 分布 ❖ヒストグラムと密度分<br>左右、<del>第</del>に世きもい  $\bullet$  分布を比較する

 $\bullet$  分布を比較する

[❖](#page-11-0)練習問題<br>

サンプリング

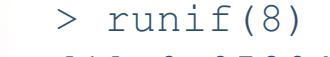

[1] 0.05894705 0.74916030 0.06164234 0.95508410 0.91973260 [6] 0.13457235 0.25409737 0.04707220

> runif(8,10,20)

[1] 10.33875 15.89624 14.44879 10.70855 13.06083 12.91227

- [7] 15.49331 16.01266
- > x<-runif(1000)
- > hist(x)
- > <sup>p</sup>lot(density(x,cut=T))

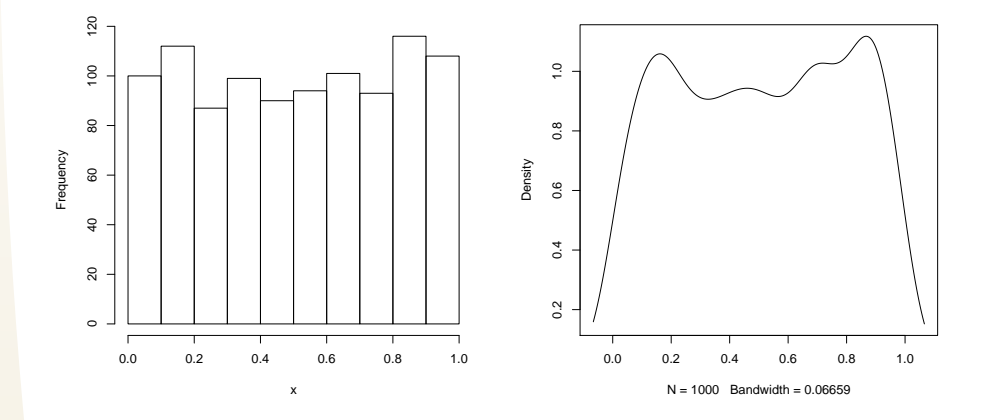

# 正規分布

<span id="page-3-0"></span>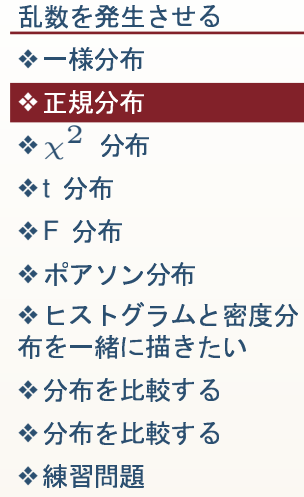

サンプリング

#### $>$  rnorm(8)

 $[1] \quad 1.387609674 \quad -0.212740721 \quad 1.008203750 \quad 1.058998277$ 

 $[5]$  0.001050524 1.610348069 -0.247380784 -1.162312631

 $>$  rnorm  $(8, 30, 5)$ 

[1] 30.96396 31.75022 30.82388 27.37124 30.11004 19.27867 [7] 32.54996 27.04288

- $> x < -r$ unif (1000)
- $> plot(x)$
- $> plot (density (x))$

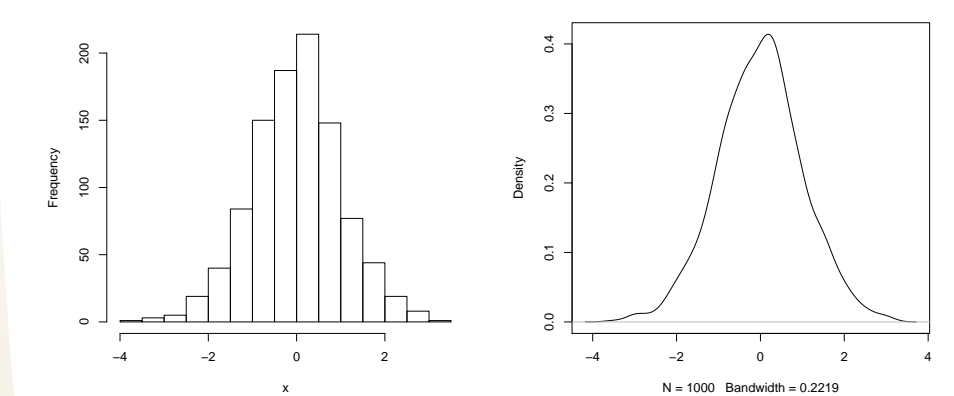

# $\chi^2$ 分布

Frequency

 $\overline{6}$ 

 $\circ$   $\overline{\phantom{0}}$ 

200

 $^{400}$ 

300

#### <span id="page-4-0"></span>乱数を発生させる

<mark>[❖](#page-2-0)一</mark>様分布

```
\color{blue}\frac{}{\color{blue}\lambda+\text{E}+2\pi}{2}
```
### $\star \chi^2$  分布

<mark>[❖](#page-5-0)</mark>t 分布

<mark>[❖](#page-6-0)</mark> F 分布

◆ ポアソン分布<br>……

を一緒に描きたい ❖ヒストグラムと密度分<br>左右、<del>第</del>に世きもい

 $\bullet$  分布を比較する

 $\bullet$  分布を比較する

```
❖練習問題<br>
```
サンプリング

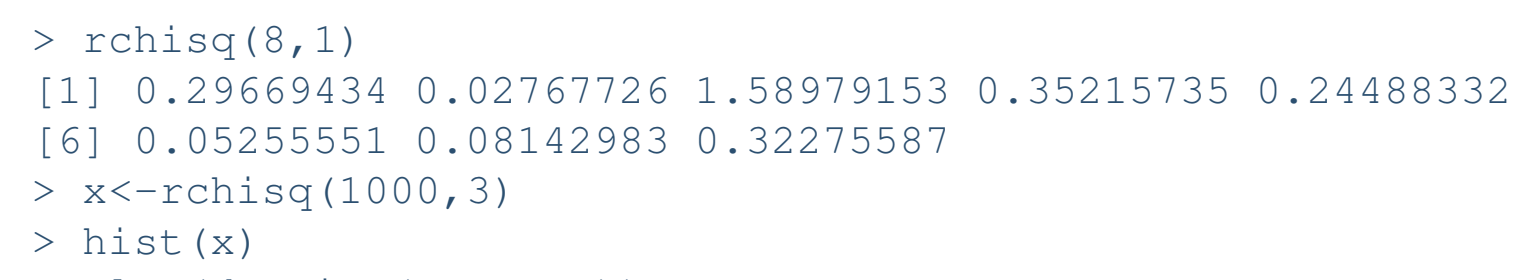

```
> plot(density(x,cut=T))
```
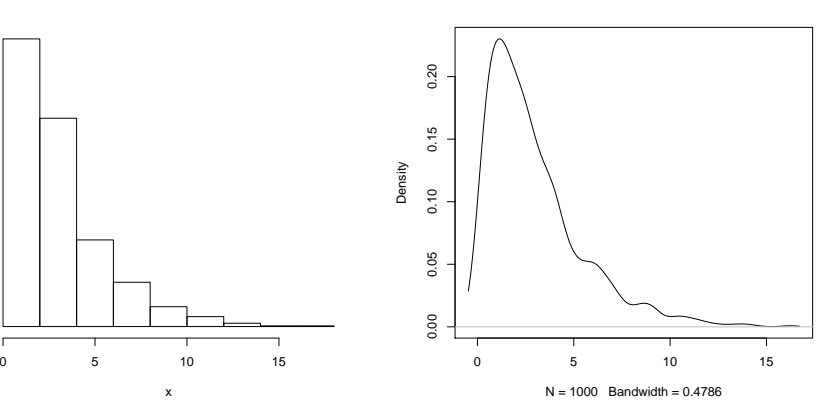

# t分布

### <span id="page-5-0"></span>乱数を発生させる

◆一様分布 ◆正規分布

◆  $\chi^2$  分布

### ◆t 分布

◆F 分布

◆ポアソン分布

◆ヒストグラムと密度分 布を一緒に描きたい

◆分布を比較する

◆分布を比較する

```
◆練習問題
```
サンプリング

 $> rt(8, 3)$  $[1]$  0.86102824 -0.37013993 -0.79180135 0.88810515  $[5]$  -0.35736905 -0.68623016 -0.91831565 2.06995619  $> x < -rt(1000, 3)$ 

```
> hist(x)
```
Frequency

```
> plot (density (x))
```
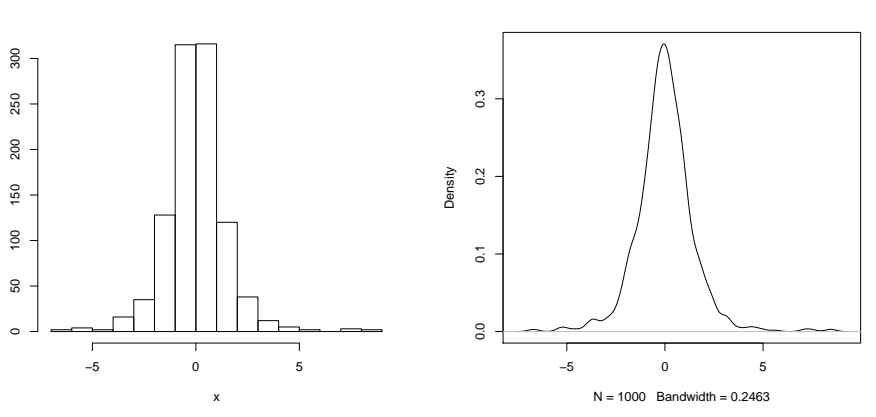

#### <span id="page-6-0"></span>乱数を発生させる ◆一様分布

◆正規分布

◆  $\chi^2$  分布

◆t 分布

### ◆F 分布

◆ポアソン分布 ◆ヒストグラムと密度分 布を一緒に描きたい

◆分布を比較する

◆分布を比較する

```
◆練習問題
```

```
サンプリング
```
 $> r f(10, 3, 5)$ 

 $[1] 1.3804344 8.1968435$ 0.9039424 1.9950758 0.4637679 [6] 1.1678419 14.4302587 3.8488380 4.8697533 0.2572799

```
> x < -rf(1000, 10, 20)
```

```
> hist(x)
```
Frequency<br>200

 $\overline{6}$ 

```
> plot (density (x, cut=T))
```
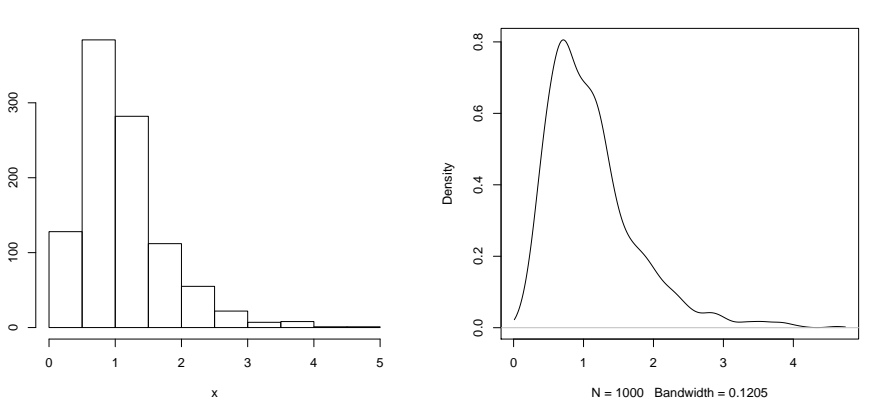

## ポアソン分布

#### <span id="page-7-0"></span>乱数を発生させる

- ◆一様分布
- ◆正規分布
- ◆  $\chi^2$  分布
- ◆t 分布
- ◆F 分布

### ◆ポアソン分布

◆ヒストグラムと密度分 布を一緒に描きたい ◆分布を比較する ◆分布を比較する ◆練習問題

```
サンプリング
```
### > rpois $(8, 3)$

- $[1] 2 2 3 1 4 3 5 2$
- $> x < -$ rpois (1000,5)
- $>$  hist(x)

> plot (density (x, cut=T))

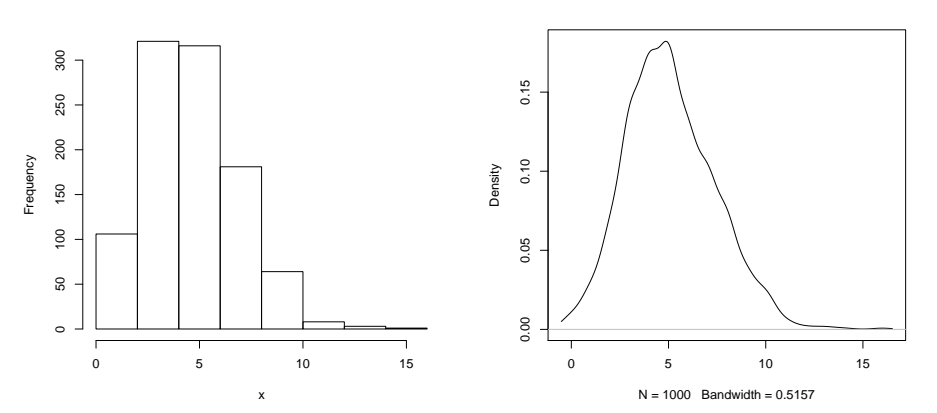

# ストグラムと密度分布を一緒に描きたい

#### <span id="page-8-0"></span>乱数を発生させる

<mark>◆ポアソン分布</mark>

 $\bullet$  分布を比較する

 $\bullet$  分布を比較する

[❖](#page-11-0)練習問題<br> サンプリング

を一緒に描きたい

❖ヒストグラムと密度分<br><del>た</del>た、<del>^\*</del>/=##さもい

<mark>[❖](#page-2-0)一</mark>様分布 [❖](#page-3-0) !"

[❖](#page-4-0) $\chi^2$  分布

<mark>[❖](#page-5-0)</mark>t 分布

<mark>[❖](#page-6-0)</mark> F 分布

- > x<-rnorm(1000)
	- > hist(x)
	- > par(new=T)
	- > <sup>p</sup>lot(density(x))
	- > hist(x,prob=T,xlim=c(-3,3),ylim=c(0,0.5))
	- > par(new=T)
	- $>$  plot(density(x),xlim=c(-3,3),ylim=c(0,0.5))

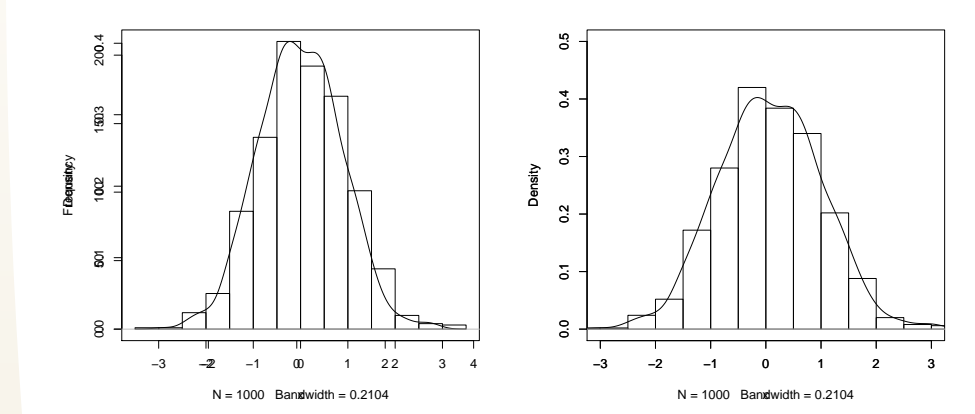

## 分布を比較する

#### <span id="page-9-0"></span>乱数を発生させる

- <mark>[❖](#page-2-0)一</mark>様分布
- [❖](#page-3-0) !"
- [❖](#page-4-0) $\chi^2$  分布
- <mark>[❖](#page-5-0)</mark>t 分布
- <mark>[❖](#page-6-0)</mark> F 分布
- ◆ ポアソン分布<br>……
- を一緒に描きたい ❖ヒストグラムと密度分<br>左右、<del>第</del>に世きもい

### $\bullet$  分布を比較する

- $\bullet$  分布を比較する
- [❖](#page-11-0)練習問題<br>
- サンプリング
- > x<-runif(1000)
- > <sup>y</sup><-rnorm(1000,mean(x),sd(x))
- > <sup>p</sup>lot(density(x,cut=T))
- > par(new=T)
- > <sup>p</sup>lot(density(y))
- > qqplot(y,x)
- > qqnorm(x)

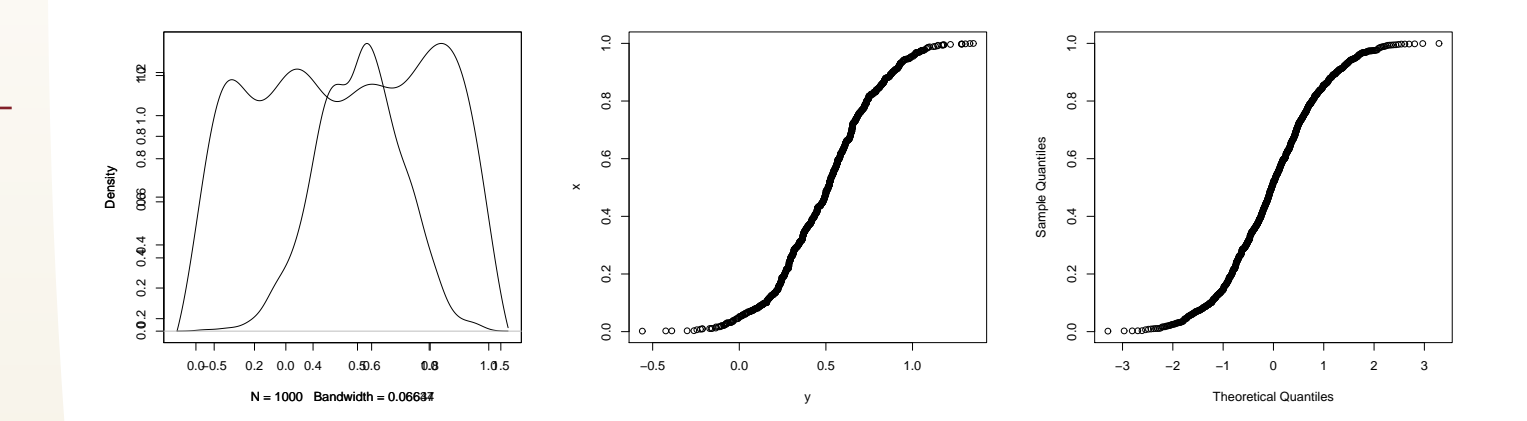

### 分布を比較する

### <span id="page-10-0"></span>乱数を発生させる

### <mark>[❖](#page-2-0)一</mark>様分布

- [❖](#page-3-0) !"
- [❖](#page-4-0) $\chi^2$  分布
- <mark>[❖](#page-5-0)</mark>t 分布
- <mark>[❖](#page-6-0)</mark> F 分布
- ◆ ポアソン分布<br>……
- ❖ヒストグラムと密度分<br>左右、<del>第</del>に世きもい
- を一緒に描きたい
- <mark>◆ 分布を比較する</mark>

### $\bullet$  分布を比較する

[❖](#page-11-0)練習問題<br>

サンプリング

### 分布と比較する

- > x<-rchisq(1000,1)
- > <sup>y</sup><-rnorm(1000,mean(x),sd(x))
- > <sup>p</sup>lot(density(x,cut=T))
- > par(new=T)
- > <sup>p</sup>lot(density(y))
- > qqnorm(x)

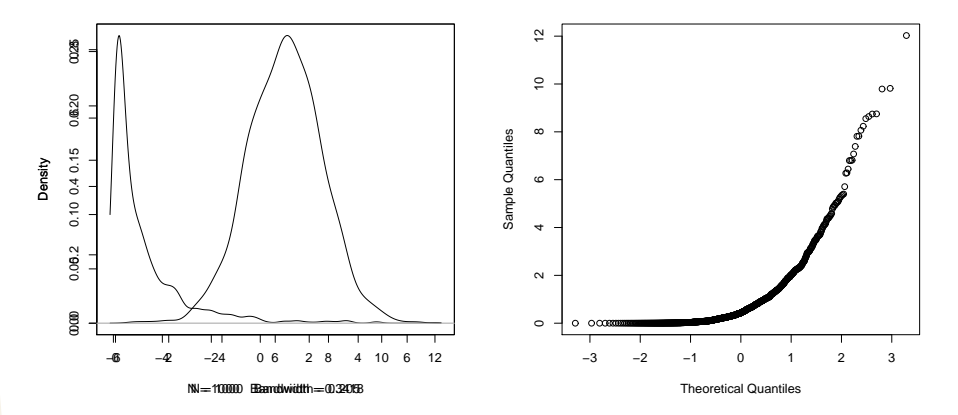

## 練習問題

<span id="page-11-0"></span>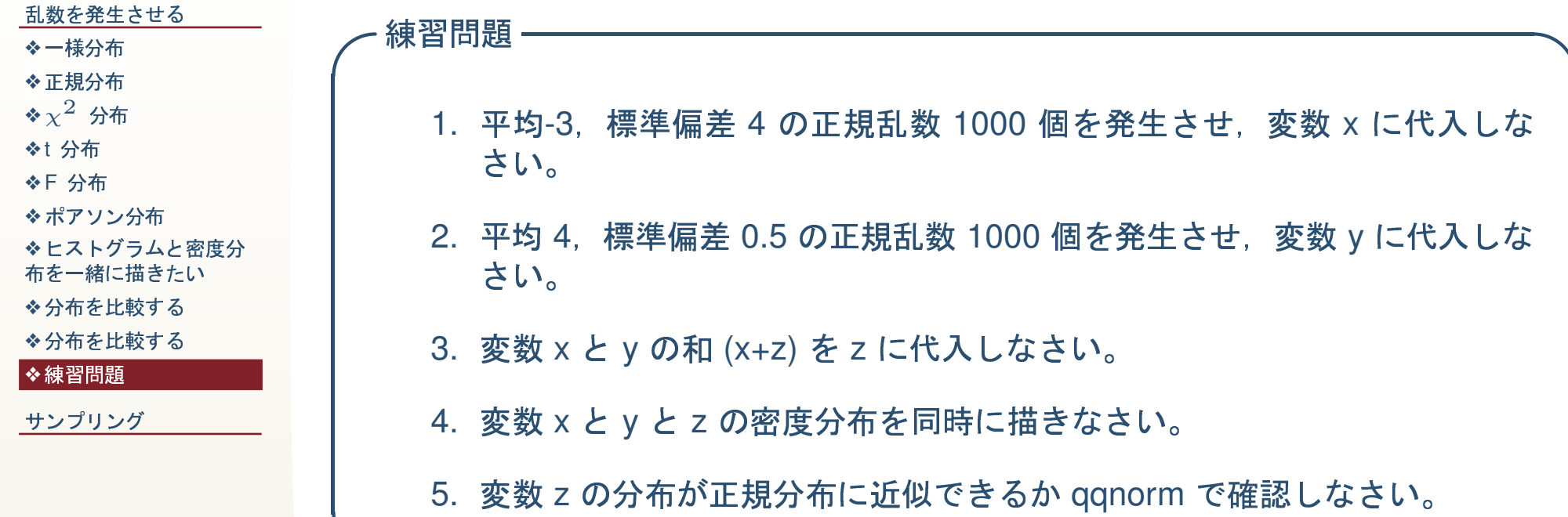

#### <span id="page-12-0"></span>乱数を発生させる

#### サンプリング

- ◆ sample 関数 ◆とったサンプルを蓄積 する
- ◆for 関数を使う
- ◆for 関数の中で for 関 数を使う
- ◆標本平均をとる
- ◆標本平均の平均をとる
- **※データフレームからサ**
- ンプルをとる
- ◆とったサンプルを蓄積 する
- ◆2 標本平均の分布
- ◆5 標本平均の分布
- ◆OLS 推定量の分布
- ◆関数をつくる
- ◆OLS 推定量を発生させ
- る関数
- ◆関数を使ってみる
- ◆練習問題
- ◆練習問題

# サンプリング

# <mark>*sample* 関数</mark>

```
乱数を発生させる
```

```
サンプリング
```
❖ [for](#page-16-0) 関数の中で for 関 <mark>❖</mark> [sample](#page-13-0) 関数 ❖とったサンプルを蓄積<br>± <sup>z</sup> する ❖[for](#page-15-0) 関数を使う<br>\* 数を使う  $\bm{\dot{\diamond}}$ 標本平均をとる  $\boldsymbol{\dot{\diamond}}$ 標本平均の平均をとる ❖データフレームからサ<br>、ポ‼≠!7 ンプルをとる ❖とったサンプルを蓄積<br>± <sup>z</sup> する ◆関数をつくる<br>← **[❖](#page-21-0)2 標本平均の分布 ◆5 標本平均の分布** ❖[OLS](#page-23-0) 推定量の分布<br>→ ◆[OLS](#page-25-0) 推定量を発生させ<br>?眼数 る関数

```
<mark>◆関数を使ってみる</mark>
```

```
❖練習問題<br>
```
[❖](#page-28-0)練習問題<br>

```

[1] 5 9 6 7 1
> x < -1:10> x
[1] 1 2 3 4 5 6 7 8 9 10
> sample(x,5)
> sample(x,5)
[1] 1 3 2 10 6
> sample(x,5,replace=T)
[1] 2 2 2 2 6
> sample(x,5,replace=T)
[1] 1 9 6 6 8
```
# とったサンプルを蓄積する

<span id="page-14-0"></span>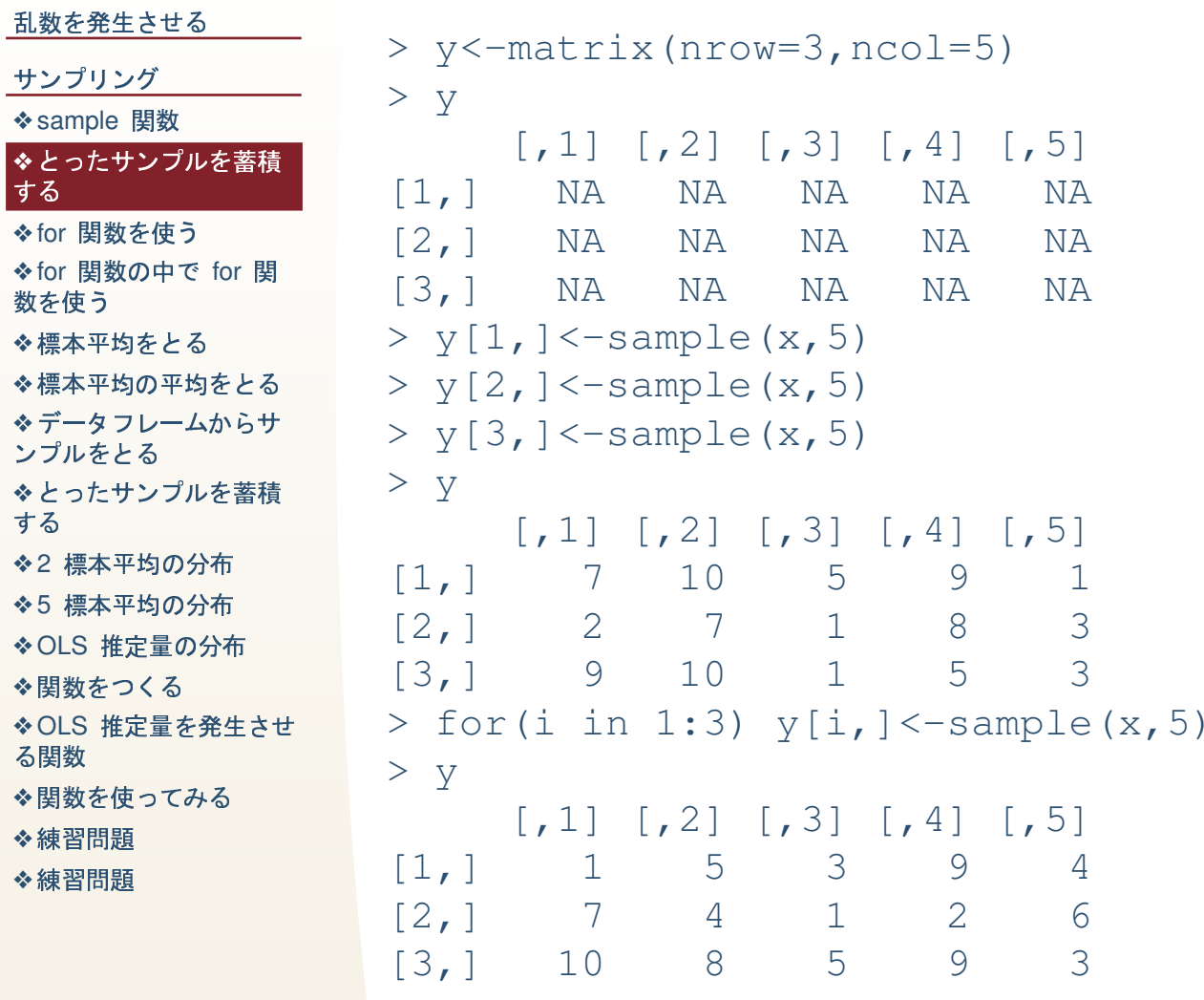

### for関数を使う

```
乱数を発生させる
                 > x < -rep (NA, 10)
サンプリング
                 > x◆ sample 関数
                  [1] NA NA NA NA NA NA NA NA NA NA
◆とったサンプルを蓄積
                 > for (i \text{ in } 1:10) x[i] < -i*10する
◆ for 関数を使う
                 > x◆ for 関数の中で for 関
                  [1] 10 20 30 40 50 60 70 80 90 100
数を使う
                 > for (i \text{ in } 1:10) {
◆標本平均をとる
◆標本平均の平均をとる
                 + x[i] < -i*10※データフレームからサ
                 + }
ンプルをとる
                 > x◆とったサンプルを蓄積
する
                  \lceil 1 \rceil10 20 30 40 50 60 70 80 90 100
◆2 標本平均の分布
◆5 標本平均の分布
◆OLS 推定量の分布
◆関数をつくる
◆OLS 推定量を発生させ
る関数
◆関数を使ってみる
◆練習問題
◆練習問題
```
# *for* 関数の中で *for* 関数を使う

<span id="page-16-0"></span>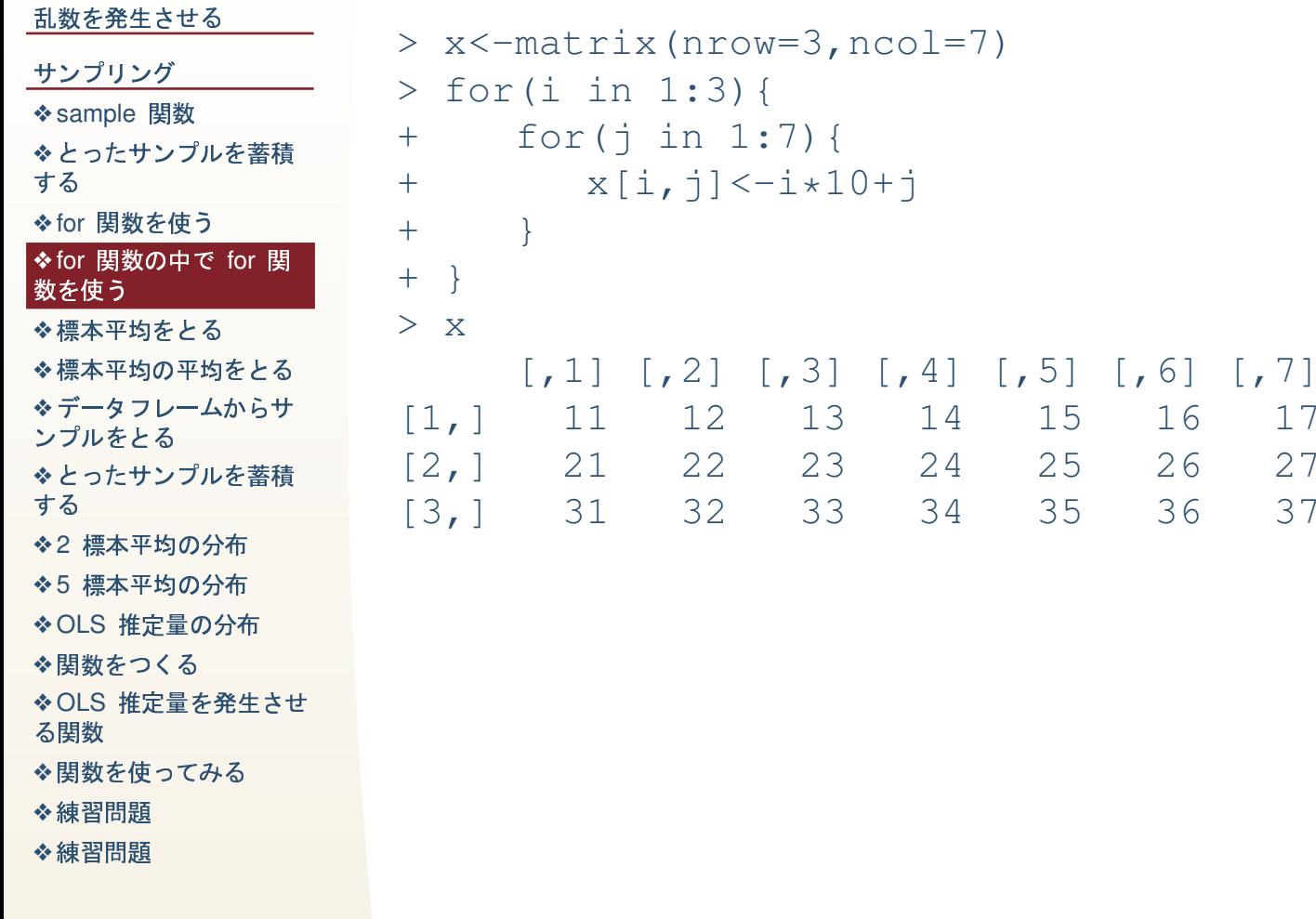

標本平均をとる

<span id="page-17-0"></span>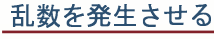

### 標本平均をとる

```
サンプリング
for 関数の中で for 関
sample 関数
❖とったサンプルを蓄積<br>± <sup>z</sup>
する
\bm{\dot{\diamond}}標本平均をとる
for 関数を使う<br>*
数を使う
\boldsymbol{\dot{\diamond}}標本平均の平均をとる
❖データフレームからサ<br>、ポ‼≠!7
ンプルをとる
❖とったサンプルを蓄積<br>± <sup>z</sup>
する
◆関数をつくる<br>←
❖2 標本平均の分布
◆5 標本平均の分布
<mark>◆関数を使ってみる</mark>
OLS 推定量の分布<br>→
OLS 推定量を発生させ<br>?眼数
る関数
❖練習問題<br>
❖練習問題<br>
```

```

> y<-matrix(nrow=3,ncol=5)
> x < -1:10> for(i in 1:3) y[i, ] < -sample(x,5)
> y
       \begin{bmatrix} 1 & 1 & 2 \\ 1 & 0 & 5 \end{bmatrix} \begin{bmatrix} 7 & 3 \\ 9 & 4 \end{bmatrix} \begin{bmatrix} 7 & 5 \\ 4 & 8 \end{bmatrix}[1,] 10 5 9 4 8
[2,] 7 9 6 1 3
[3,] 5 8 7 10 2
> apply(y,1,mean)
[1] 7.2 5.2 6.4
> z\lt-apply(y,1,mean)
> z
[1] 7.2 5.2 6.4
> mean(z)
[1] 6.266667
```
### 標本平均の平均をとる

#### <span id="page-18-0"></span>乱数を発生させる

```
サンプリング
```

```
sample 関数
```

```
❖とったサンプルを蓄積<br>± <sup>z</sup>
する
```
❖[for](#page-15-0) 関数を使う<br>\*

```
for 関数の中で for 関
```
数を使う

<mark>◆標本平均をとる</mark><br>────────

### ◆標本平均の平均をとる<br>─────

◆データフレームからサ ンプルをとる ❖とったサンプルを蓄積<br>± <sup>z</sup>

```
する
```
**[❖](#page-21-0)2 標本平均の分布** 

```
◆5 標本平均の分布
```
❖[OLS](#page-23-0) 推定量の分布<br>→

- ◆関数をつくる<br>←
- ◆[OLS](#page-25-0) 推定量を発生させ<br>?眼数
- る関数
- <mark>◆関数を使ってみる</mark>
- [❖](#page-27-0)練習問題<br>
- [❖](#page-28-0)練習問題<br>

```
> x < -1:10
```
> <sup>y</sup><-matrix(nrow=10000,ncol=5)

```
> for(i in 1:10000) \text{y[i,]} \leq -sample(x,5) for(i in 1:10000) \text{y[i,]} \leq -sample(x,5) for \text{y[i,]} \leq
```

```
> z<-apply(y,1,mean)
```
- > hist(z)
- > <sup>p</sup>lot(density(z))
- > mean(z)
	- [1] 5.4987
	-
	- > mean(x)
	- [1] 5.5

Frequency<br>1000

 $500\,$ 

1500

 $\frac{8}{9}$ 

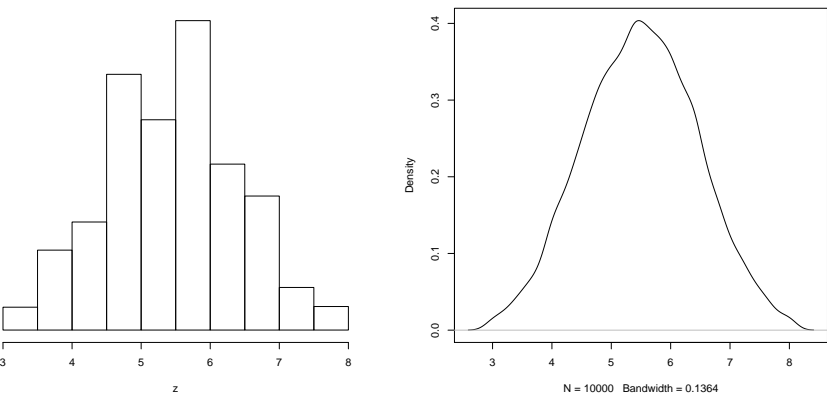

データフレームからサンプルをとる

<span id="page-19-0"></span>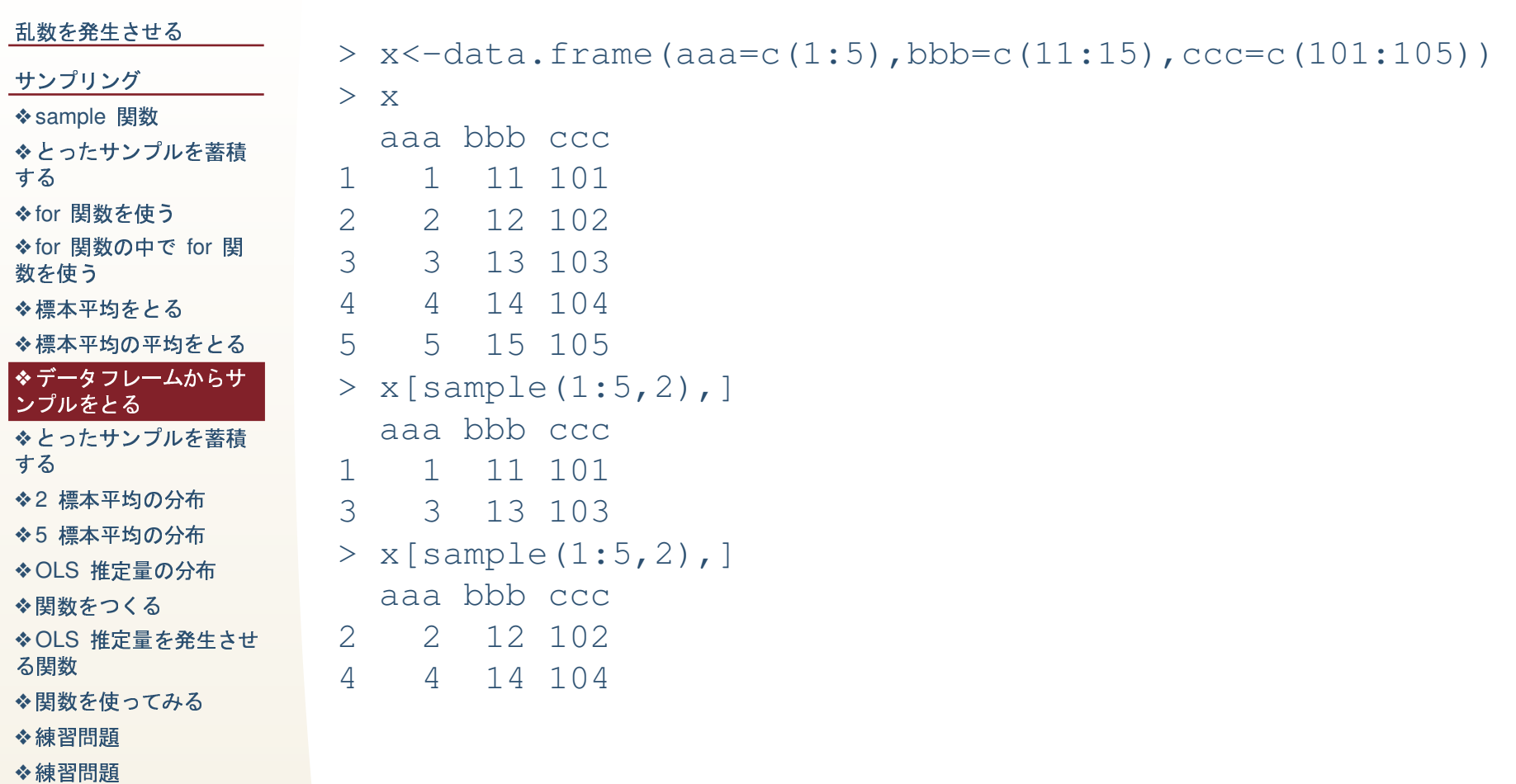

# とったサンプルを蓄積する

<span id="page-20-0"></span>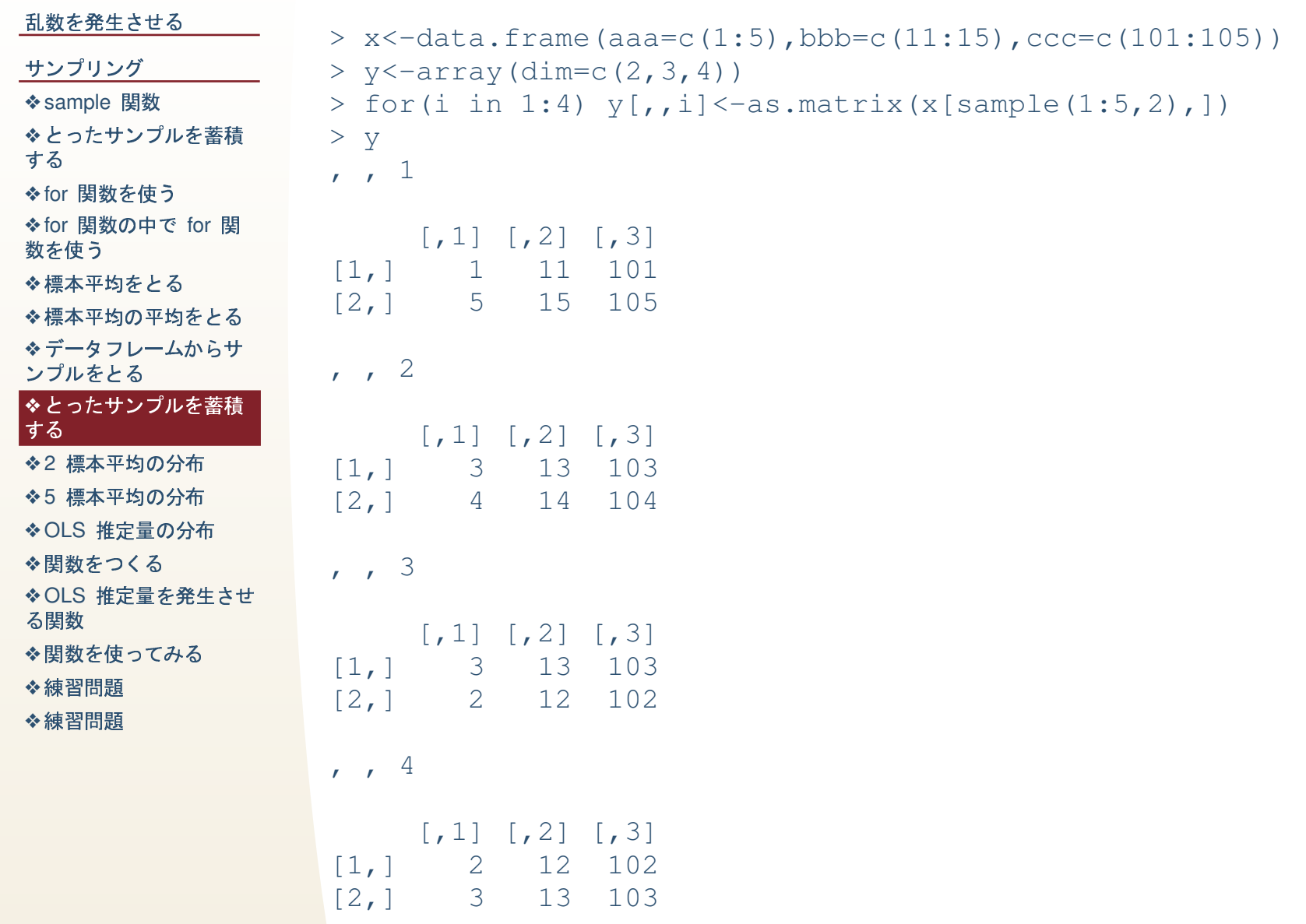

# <mark>2</mark> 標本平均の分布

#### <span id="page-21-0"></span>乱数を発生させる

```
サンプリング
```

```
sample 関数
```

```
❖とったサンプルを蓄積<br>± <sup>z</sup>
する
```

```
for 関数を使う<br>*
```

```
for 関数の中で for 関
数を使う
```

```
\bm{\dot{\diamond}}標本平均をとる
\boldsymbol{\dot{\diamond}}標本平均の平均をとる
❖データフレームからサ<br>、ポ‼≠!7
ンプルをとる
```

```
❖とったサンプルを蓄積<br>± <sup>z</sup>
する
```
### $\bullet$ 2 標本平均の分布

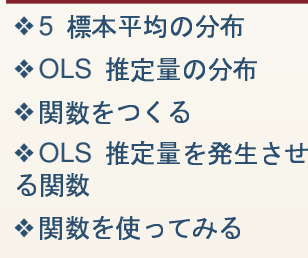

[❖](#page-27-0)練習問題<br>

[❖](#page-28-0)練習問題<br>

```
> x<-c(rnorm(5000,-20,8),rnorm(4000,15,3))
```

```
> plot(density(x))
```
> <sup>y</sup><-rep(NA,1000)

```
> for(i in 1:1000) y[i]<-mean(sample(x,2))
```

```

> plot(density(y))
```
> mean(x)

```
[1] -4.432267
```
- > mean(y)
- $[1]$   $-4.427477$

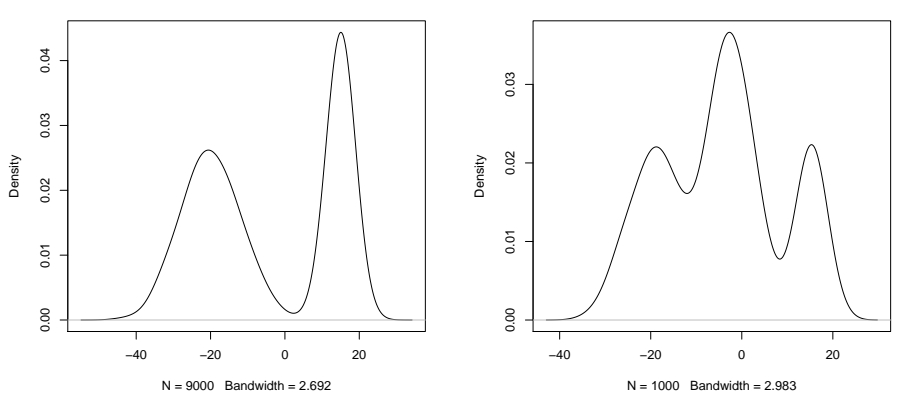

# $\overline{\phantom{a}5}$ 標本平均の分布

−30 −20 −10 0 10 20

 $rac{8}{6}$ 

 $N = 1000$  Bandwidth = 1.898

<span id="page-22-0"></span>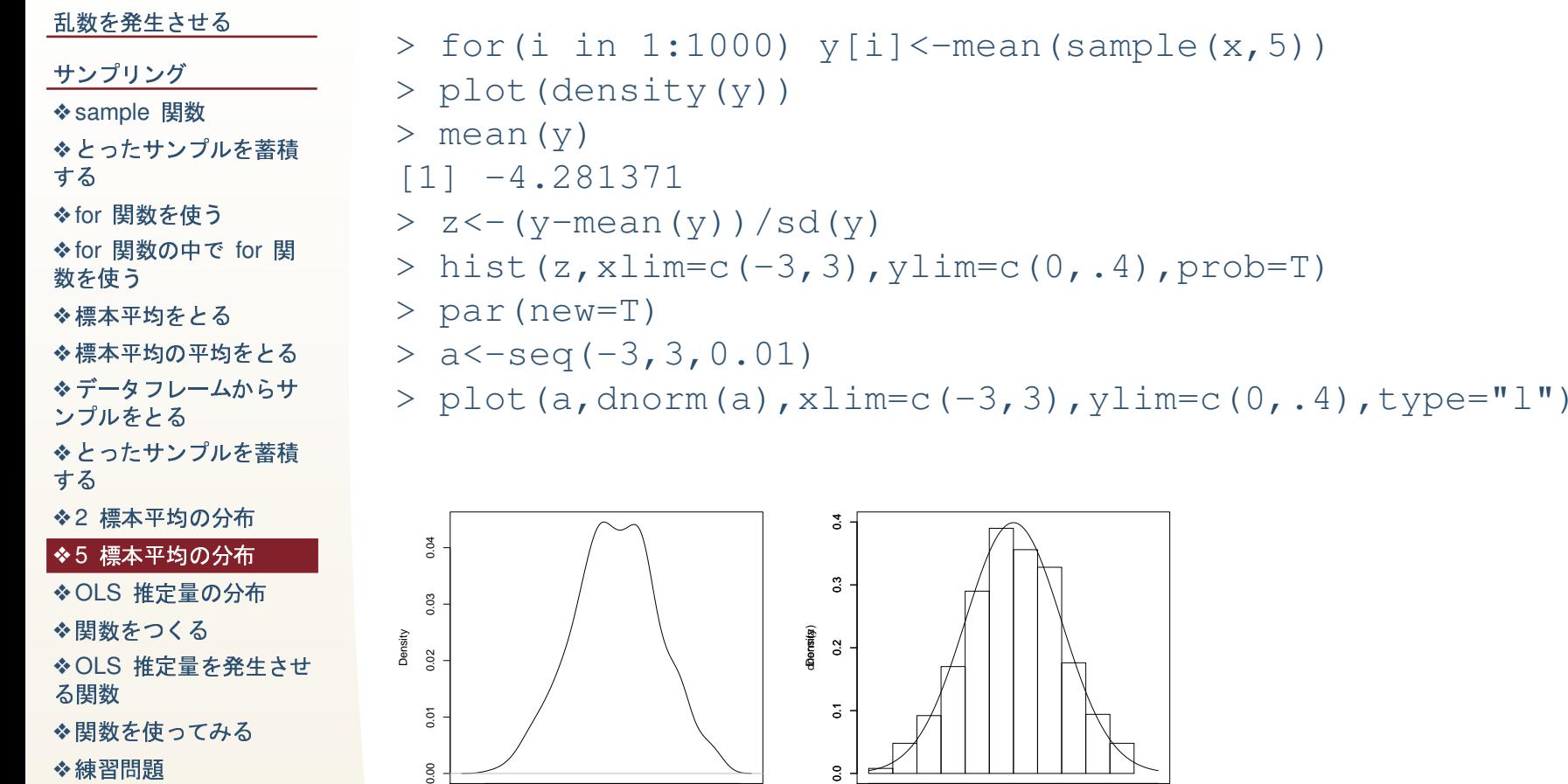

−3 −2 −1 0 1 2 3

za

- [❖](#page-27-0)練習問題<br>
- [❖](#page-28-0)練習問題<br>

# *OLS* 推定量の分布

#### <span id="page-23-0"></span>乱数を発生させる

サンプリング ❖ [for](#page-16-0) 関数の中で for 関 ❖ [sample](#page-13-0) 関数 ❖とったサンプルを蓄積<br>± <sup>z</sup> する ❖[for](#page-15-0) 関数を使う<br>\* 数を使う  $\bm{\dot{\diamond}}$ 標本平均をとる  $\boldsymbol{\dot{\diamond}}$ 標本平均の平均をとる

❖データフレームからサ<br>、ポ‼≠!7 ンプルをとる

❖とったサンプルを蓄積<br>± <sup>z</sup> する

**[❖](#page-21-0)2 標本平均の分布** 

<mark>◆5 標本平均の分布</mark><br>──────────────

◆[OLS](#page-23-0) 推定量の分布<br>-

◆関数をつくる<br>← ◆[OLS](#page-25-0) 推定量を発生させ<br>?眼数 る関数

 $\boldsymbol{\dot{\diamond}}$ 関数を使ってみる

- [❖](#page-27-0)練習問題<br>
- [❖](#page-28-0)練習問題<br>

```
> x<-matrix(1:20,20,1)
> y<-matrix(nrow=20,ncol=1000)
> for(i in 1:1000) y[,i]<-5*x+rnorm(20,0,20)
> for(i in 1:1000) z[i]<-coef(lm(y[,i]˜x-1))
> plot(density(z))
> qqnorm(z)
> mean(z)
[1] 5.001683
> sd(z)
[1] 0.3775910
> summary (lm(y[,1]~x-1))
Coefficients:
Estimate Std. Error t value Pr(>|t|)
x 5.0469 0.3319 15.21 4.33e-12 ***
```
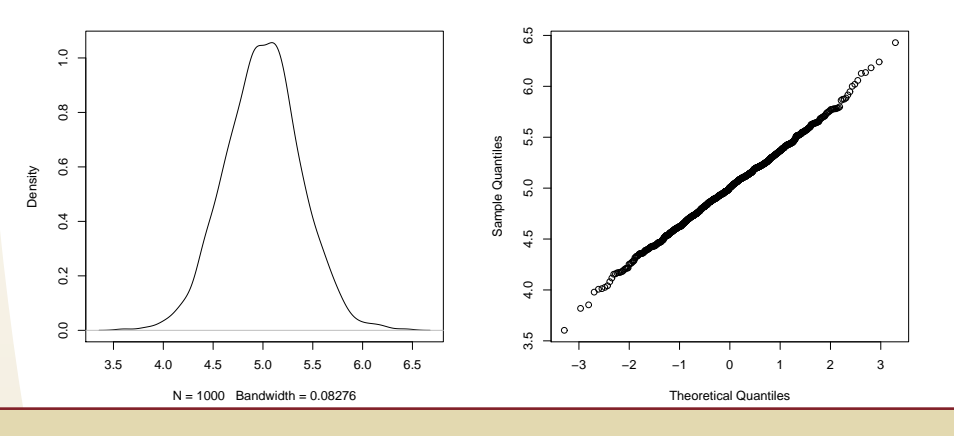

関数をつくる

<span id="page-24-0"></span>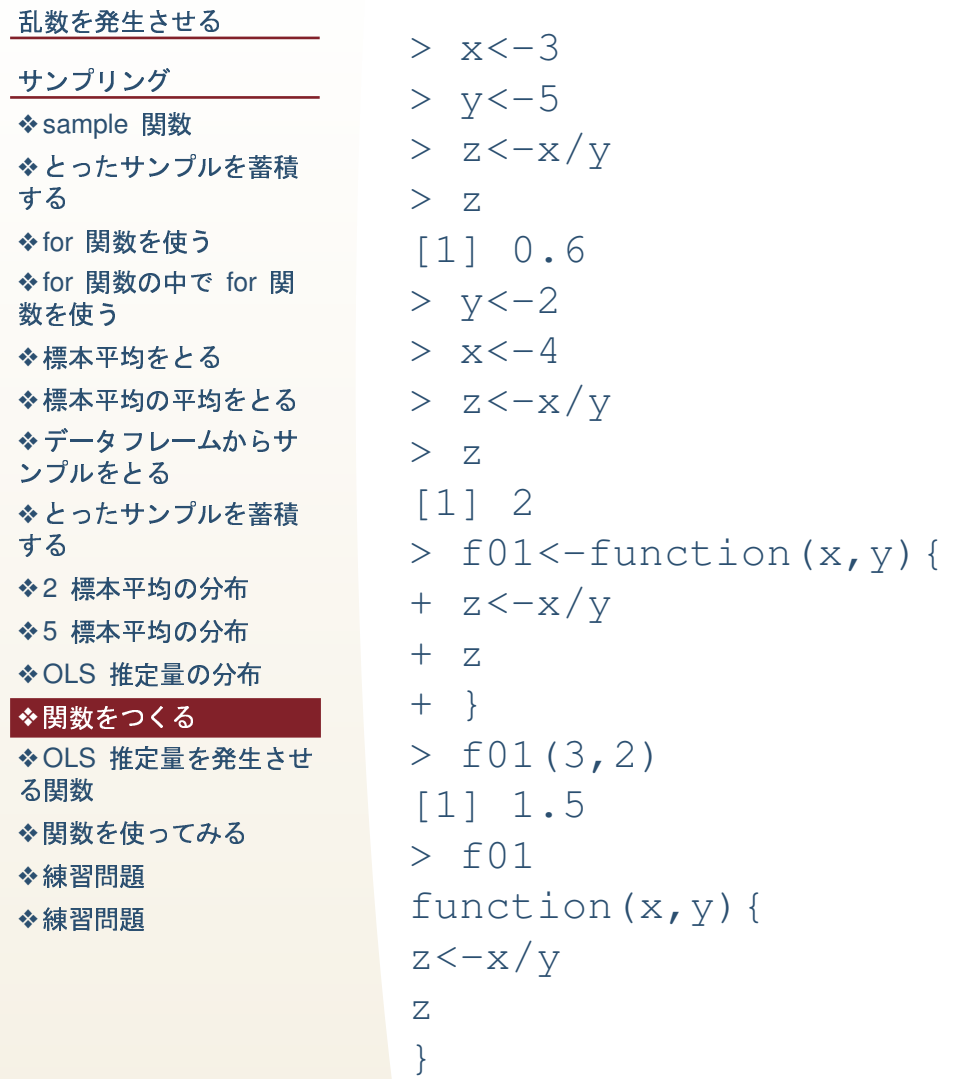

やす

数

 $\frac{1}{2}$ 参  $\frac{1}{2}$ 

# OLS 推定量を発生させる関数

<span id="page-25-0"></span>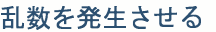

する

数を使う

する

```
> x < -runif (50,0,20)
サンプリング
                   > y < -5* x + r norm (50, 0, 2)◆ sample 関数
                   > f02<-function(d01,p01){
◆とったサンプルを蓄積
                          y < -5 * d01 + rnorm(length(d01), 0, p01)+◆for 関数を使う
                          z < -1m (y ~ d01-1)
                   +◆ for 関数の中で for 関
                          a < -\text{coeff}(z)++◆標本平均をとる
                          \mathsf{a}◆標本平均の平均をとる
                   + }
※データフレームからサ
                   > f02(x, 10)ンプルをとる
                         d01◆とったサンプルを蓄積
                   5.018042
◆2 標本平均の分布
                   > f03<-function(d01, p01){
◆5 標本平均の分布
                            z < -rep (NA, 1000)
                   +◆OLS 推定量の分布
                            for (i \text{ in } 1:1000) z [i] < -f02 (d01, p01)
                   +◆関数をつくる
◆OLS 推定量を発生させ
                   +Z_{\rm c}+ }
◆関数を使ってみる
```
◆練習問題

る関数

◆練習問題

# 関数を使ってみる

N = 1000 Bandwidth = 0.01444

0.08255.0<mark>43210.09750.096910.09</mark>

<span id="page-26-0"></span>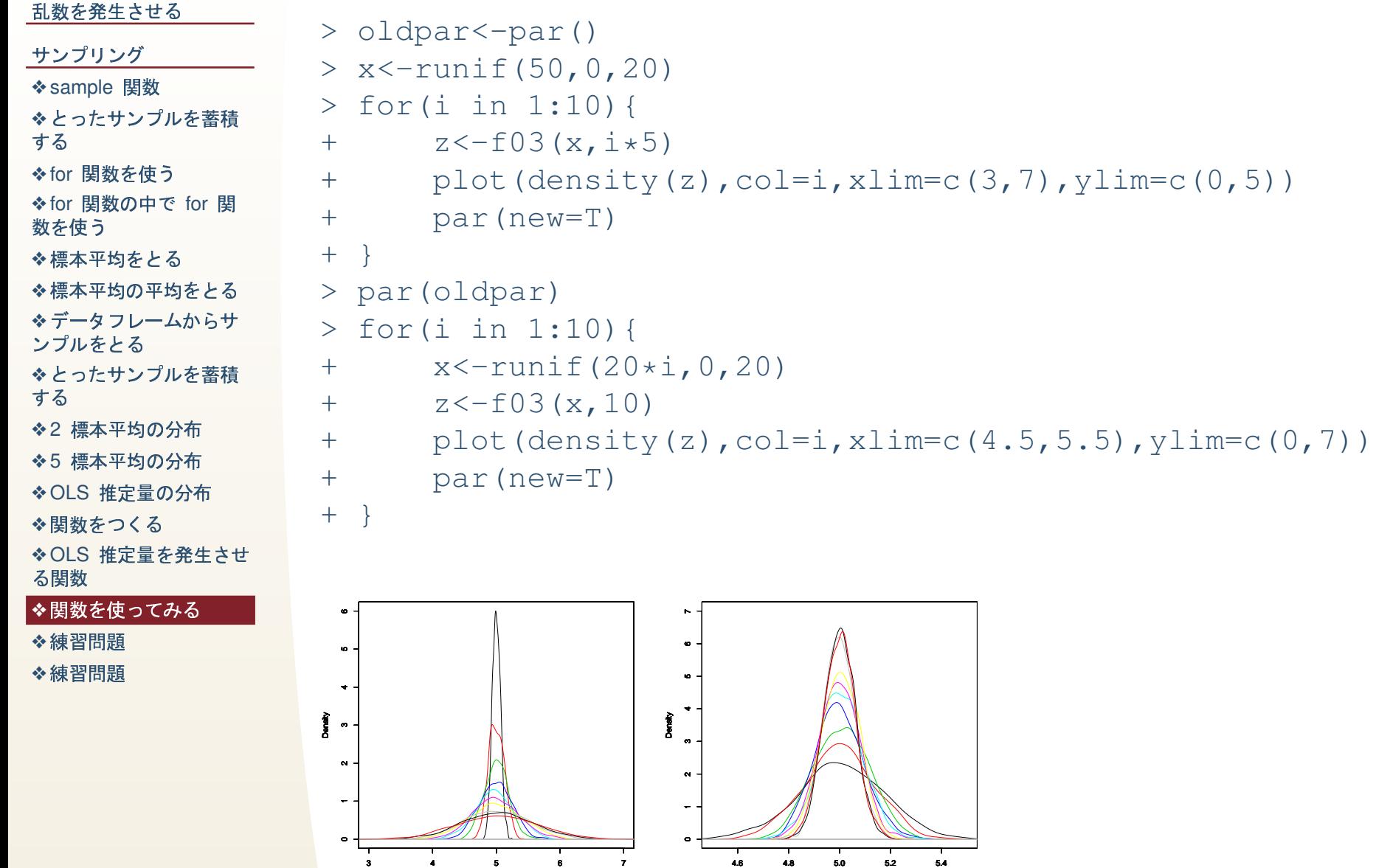

N = 1000 Bandwidth = 0.03803

0.029940.024860.021490.018880.018160.016780.014170.013670.01414

### 練習問題

練習問題

<span id="page-27-0"></span>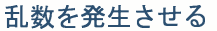

- サンプリング
- ◆ sample 関数
- ◆とったサンプルを蓄積
- する
- ◆ for 関数を使う
- ◆for 関数の中で for 関 数を使う
- ◆標本平均をとる
- ◆標本平均の平均をとる
- ◆データフレームからサ
- ンプルをとる
- ◆とったサンプルを蓄積 する
- ◆2 標本平均の分布
- ◆5 標本平均の分布
- ◆ OLS 推定量の分布
- ◆関数をつくる
- ◆OLS 推定量を発生させ る関数
- ◆関数を使ってみる
- ◆練習問題
- ◆練習問題
- 1. 平均 0, 標準偏差 5 の正規乱数 5000 個と [10,20] の一様乱数 5000 個を 結合した 10000 個の乱数を母集団として、変数 x に代入しなさい。
- 2. x の密度分布を描きなさい。
- 3. x から 2 個だけ無作為抽出した値の平均を 1000 通り求め, 変数 y に代入 しなさい。
- 4. y の密度分布を描きなさい。
- 5. y の平均と分散を求めて,x の平均と分散と比較しなさい。
- 6. x から 10 個無作為抽出した値の平均を 1000 通り求め, 変数 y に代入し なさい。
- 7. v の密度分布を描きなさい。
- 8. vの平均と分散を求めて, x の平均と分散と比較しなさい。
- 9. 上の 3. または 6. の作業を任意のサンプル数で行い, γの平均値と分散を 返す関数を定義し、この関数を用いて、サンプル数が2~10の各数値の場 合に、標本平均の平均と分散がどのように代わるかを調べなさい。

### 練習問題

#### <span id="page-28-0"></span>乱数を発生させる

サンプリング

◆ sample 関数 ◆とったサンプルを蓄積 する

◆for 関数を使う

◆ for 関数の中で for 関 数を使う

◆標本平均をとる

◆標本平均の平均をとる

**※データフレームからサ** ンプルをとる

◆とったサンプルを蓄積

する

◆2 標本平均の分布

◆5 標本平均の分布

◆OLS 推定量の分布

◆関数をつくる

◆OLS 推定量を発生させ

る関数

◆関数を使ってみる

◆練習問題

◆練習問題

### 練習問題

OLS でいう  $E(\varepsilon|x) = 0$  を再現しなさい。